# 群发终端客户接口 V10.0

l, Ç 版本号: V10.0 更新时间:2017 年 11 月 28 日

#### 【使用备注】

1、老接口地址/api/可继续使用。接口调用前;请先验证用户名和密码,验证方式请参照第九章【用户认证方式示例代码以及 接口调用示例代码】说明。使用新功能建议使用新接口/apinew/。

2、所有接口采用 utf-8 编码格式;如果需要传入中文、韩文、西班牙语时,请务必将接口 http 的 header 头的编码格式设为 utf-8, 并将参数的字符编码 gbk, ASCII、BIG5 等原编码转为 utf-8 编码传入, 方可避免编码不一致乱码情况。

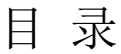

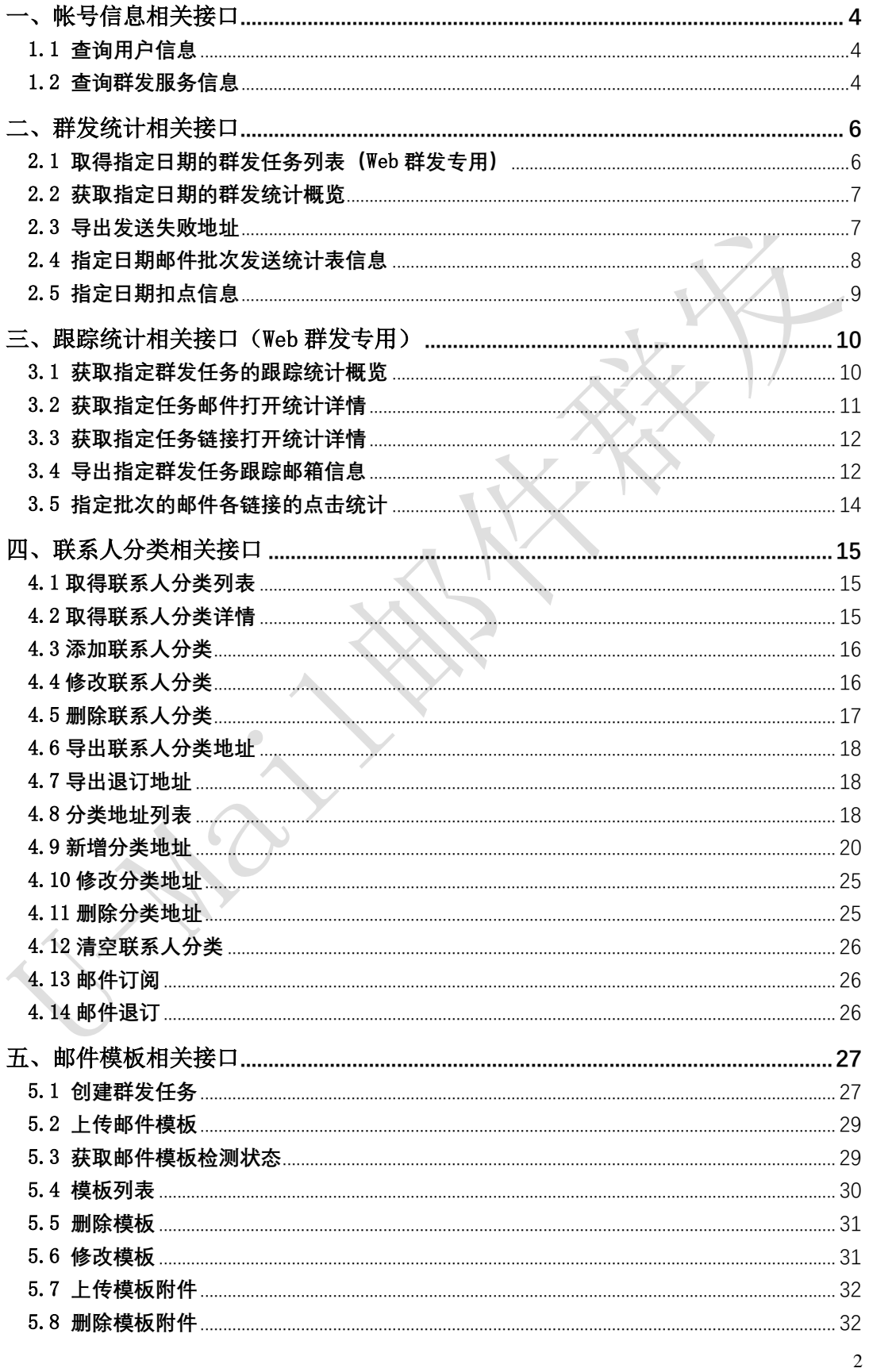

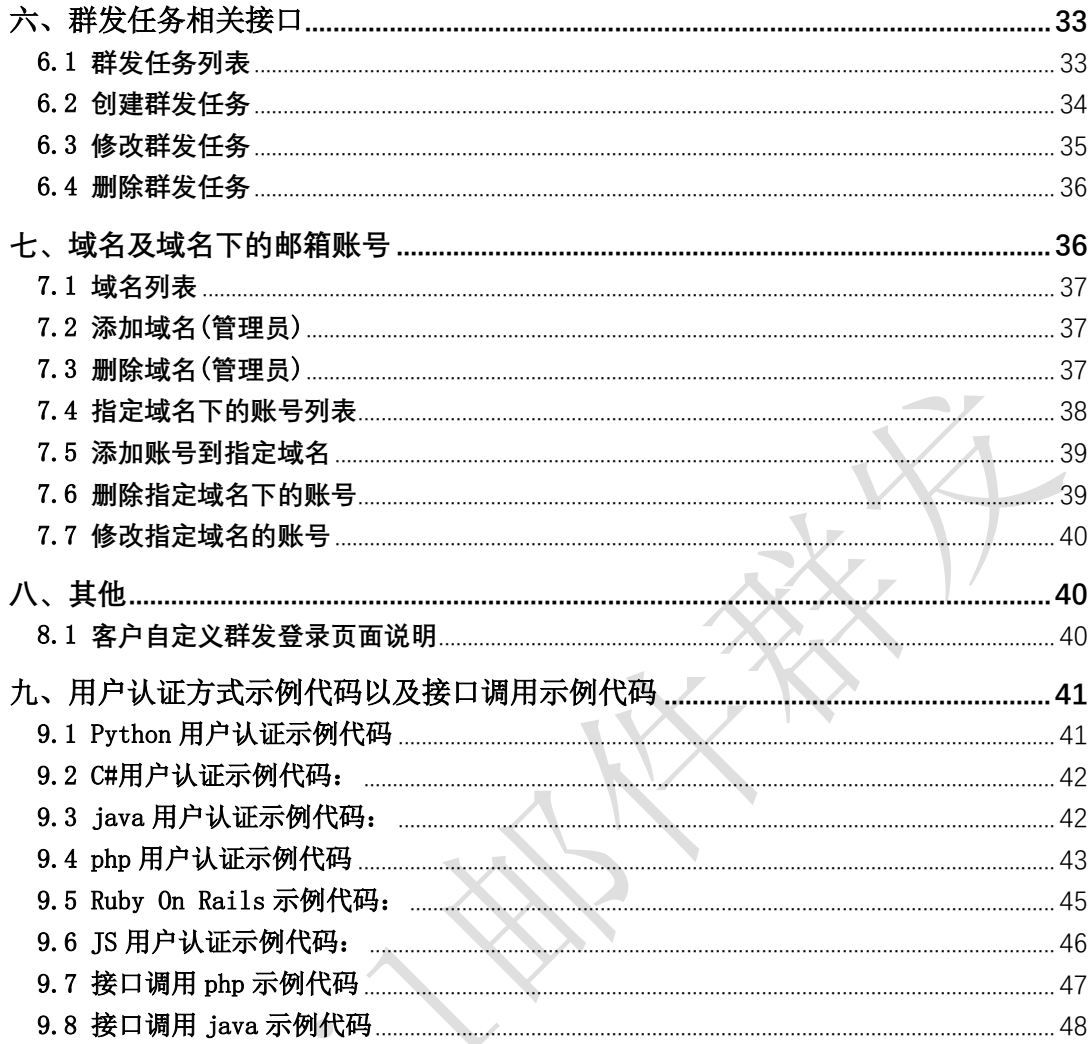

# <span id="page-3-0"></span>一、帐号信息相关接口

### <span id="page-3-1"></span>1.1 查询用户信息

接口功能:查询用户信息 接口地址:

http://www.bestedm.org/mm-ms/apinew/account.php?do=customer-info

### 输出格式:

<?xml version="1.0" encoding="UTF-8"?> <customer> <id>用户 ID</id> <username>用户名称</username> <company>公司名称</company> <contact>联系人</contact> <phone>联系电话号码</phone> <mobile>移动电话号码</mobile> <email>联系邮件地址</email> <im>即时聊天工具地址</im> <address>通信地址</address>  $\langle$ /customer>

 $\sqrt{2}$ 

### <span id="page-3-2"></span>1.2 查询群发服务信息

接口功能:查询群发服务信息 接口地址:

http://www.bestedm.org/mm-ms/apinew/account.php?do=service-info

输出格式:

 $\langle ?xml \text{ version} = "1.0" \text{ encoding} = "UTF-8"? \rangle$  $\langle$ service $\rangle$ <id>用户 ID</id> <service\_status>群发服务状态</service\_status> <service\_type>群发服务类型</service\_type> <send\_type>发送方式</send\_type> <beginning\_date>服务开始日期</beginning\_date> <expiration\_date>服务截止日期</expiration\_date>

```
<qty_available>剩余有效群发量</qty_available>
 <qty_buytotal>群发量购买总计</qty_buytotal>
\langle/service>
```
### 说明:

- 1. "service\_status": 用户群发服务状态, "enabled"为允许用户使用群发服务; "disabled"为禁止用户使用群发服务。
- 2. "service\_type": 群发服务类型, "all"为按群发总量进行发送, "day"为按每日发送 量进行发送。
- 3. "send\_type": 群发发送方式, "remote"为客户使用自己的服务器与平台对接发送, "local"为使用平台服务器来进行发送。

# <span id="page-5-0"></span>二、群发统计相关接口

### <span id="page-5-1"></span>2.1 取得指定日期的群发任务列表(Web 群发专用)

接口功能:取得指定日期的群发任务列表 接口地址:

http://www.bestedm.org/mm-ms/apinew/task.php?do=list-task&date=2012-03-02

#### GET 参数(必要参数):

1. "date": 所要获取的群发任务的日期

### 输出格式:

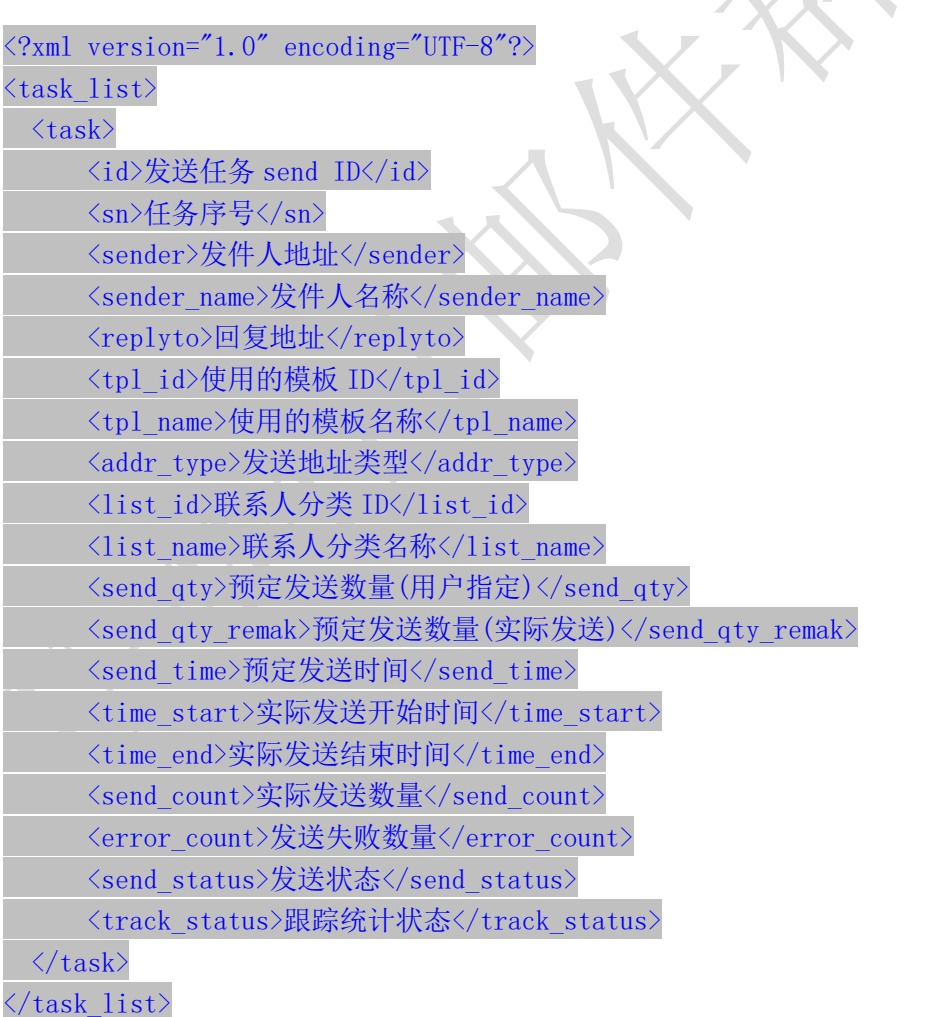

### 说明:

1. "addr\_type"字段为"0"表示为使用用户联系人分类中的邮件地址来进行发送,为"1"表

6

示使用邮件订阅列表中的邮件地址来进行发送。

- 2. "send\_qty"字段为用户设置的发送数量,如为"0"则表示使用指定联系人分类的所有地 址来发送;此时"send\_qty\_remark"则显示添加此任务时指定联系人分类中的实际地址 数量。
- 3. "send status"字段各值含义如下: "-1": 暂不发送; "1": 等待发送; "2": 正在发送; "3": 发送完成。
- 4. "track status"字段各值含义如下: "0": 不踊跃; "1": 跟踪邮件打开情况; "2": 跟 踪邮件打开与链接点击情况。

### <span id="page-6-0"></span>2.2 获取指定日期的群发统计概览

接口功能:获取指定群发任务的跟踪统计概览 接口地址:

http://www.bestedm.org/mm-ms/apinew/statistic.php?date=2012-03-02

#### GET 参数(必要参数):

1. "date": 所要获取的统计情况的日期

```
输出格式:
```
 $\langle ?xm1$  version="1.0" encoding="UTF-8"?>  $\langle$ statistic $\rangle$ 

```
<date>日期</date>
```
<ws\_qty>web发送统计任务量</ws\_qty> <ws\_error>web发送统计失败量</ws\_error> <ws\_count>web发送统计发送量</ws\_count>

 $\begin{array}{c} \begin{array}{c} \begin{array}{c} \begin{array}{c} \end{array} \end{array} \end{array} \end{array} \end{array}$ 

<invalid\_addr>无效地址</invalid\_addr> <format\_error>格式错误</format\_error>

<send\_count>预统计发送量</send\_count> <deduc\_count>预扣点</deduc\_count>

```
<actual_send>实际发送量</actual_send>
    <send_error>投递失败</send_error>
    <actual_deduc>实际扣点</actual_deduc>
\langle/statistic\rangle
```
## <span id="page-6-1"></span>2.3 导出发送失败地址

接口功能:导出发送失败地址 接口地址:

http://www.bestedm.org/mm-ms/apinew/failexport.php

#### GET 参数:

- 1. "date"(必要参数): 所要导出失败地址的日期 例:2012-03-02
- 2. "type"(必要参数): 导出错误地址类型 "format\_error"或 9: 格式错误; "invalid\_addr"或 8: 无效地址; "not\_exist"或 1: 邮箱不存在; "over\_quota"或 2: 邮箱空间满; "user\_reject"或 3: 用户拒收
- 3. "task\_id": 指定统计任务的 task\_id, 非发送任务的任务 id(send\_id), 而是根据 send id 调用【3.1 获取指定群发任务的跟踪统计概览】获取返回的 task\_id(请特别注 意)
- 4. "task\_ident": 指定的任务批次号,就是获取该次任务批次相关的任务的错误地址 记录。type 参数为 1, 2, 3 时, task\_id 或者 task\_ident 其一是必要参数

输出格式:直接输出文本文件,每行一个邮件地址。

### <span id="page-7-0"></span>2.4 指定日期邮件批次发送统计表信息

接口功能:指定日期邮件批次发送统计表信息 接口地址:

http://www.bestedm.org/mm-ms/apinew/stask.php?date=2012-03-02&ident=20120302-362-F9B1E5

#### GET 参数:

- 1."date":所要获取的统计情况的日期
- 2.'ident':具体的任务批次号

```
输出格式:
\langle ?xm1 \rangle version="1.0" encoding="UTF-8"?>
\langle data \rangle\langletask\rangle<task_id>任务id</task_id>
```

```
<task_date>日期</task_date>
```

```
<task_ident>任务批次</task_ident>
```

```
<total>发送量</total>
   <failed>投递失败量</failed>
   <success>投递成功数</success>
   <actual>实际扣除点数</actual>
   <email_not_exist>邮箱不存在</email_not_exist>
   <over_quota>空间不足</over_quota>
   <user_reject>用户拒收</user_reject>
\langle/task\rangle
```

```
\langle/data>
```
...

### <span id="page-8-0"></span>2.5 指定日期扣点信息

接口功能:指定日期扣点信息 接口地址:

http://www.bestedm.org/mm-ms/apinew/deduction.php?date=2012-03-02

### GET 参数(必要参数):

1. "date": 所要获取的统计情况的日期

 $\begin{array}{c} \begin{array}{c} \begin{array}{c} \begin{array}{c} \end{array} \end{array} \end{array} \end{array} \end{array}$ 

```
输出格式:
\langle ?xm1 \rangle version="1.0" encoding="UTF-8"?>
\langle data \rangle\langlelist\rangleState
         <date>日期</date>
         <company>公司名</company>
          <deduction>扣点类型</deduction>
         <send_num>发送数量</send_num>
         <total>扣量总计</total>
    \langle/list>
    ...
\langle/data>
```
# <span id="page-9-0"></span>三、跟踪统计相关接口(Web 群发专用)

### <span id="page-9-1"></span>3.1 获取指定群发任务的跟踪统计概览

接口功能:获取指定群发任务的跟踪统计概览 接口地址:

http://www.bestedm.org/mm-ms/apinew/track.php?do=overview

#### GET 参数:

1. "id": 群发任务发送 send\_id 2. "ident":任务批次号 参数 id, ident 两者必须有一个, 如果两个都存在, 取 ident

#### 输出格式:

#### $\langle$ track $\rangle$

```
<track_id>跟踪统计 id</track_id> ------ 20121207 新增
<task_id>统计任务 id</task_id>
<task_sn>任务批次号</task_sn>
<send_count>发送量</send_count>
<real_send_count>成功发送量</real_send_count>
<error_send_count>失败量</error_send_count>
<open_unique>唯一打开数</open_unique>
<open_total>总打开数</open_total>
<open_first>首次打开时间</open_first>
<open_last>最后打开时间</open_last>
<click_unique>唯一点击数</click_unique>
<click_total>总点击数</click_total>
<click_first>首次点击时间</click_first>
<click_last>最后点击时间</click_last>
<open_ratio>打开率</open_ratio>
<click_ratio>点击率</click_ratio>
```

```
<link_statistic>
   \langlelink\rangle<link_id>链接 id</link_id>
       <link>链接</link>
       <click_unique>唯一点击数</click_unique>
       <click_total>总点击数</click_total>
       <click_first>首次点击时间</click_first>
```

```
<click_last>最后点击时间</click_last>
     \langle/link>
     \langlelink\rangle...
     \langle/link>
     ...
\langlelink_statistic\rangle
```
### $\langle$ /track>

### <span id="page-10-0"></span>3.2 获取指定任务邮件打开统计详情

接口功能:获取指定群发任务邮件打开统计详情 接口地址:

http://www.bestedm.org/mm-ms/apinew/track.php?do=open-detail

#### GET 参数:

1. "id": 群发任务 send\_id 2. "ident": 任务批次号 参数 id, ident 两者必须有一个, 如果两个都存在, 取 ident

### 输出格式:

```
\Diamond xml version="1.0" encoding="UTF-8"?
\langle data \rangleC
    \langleuser\rangle<email_id>邮箱 id</email_id>
        <email>邮箱</email>
        <browser>浏览器</browser>
        <os>操作系统</os>
        <ip_first>首次打开 ip</ip_first>
        <ip_last>最后打开 ip</ip_last>
        <open_total>总打开数</open_total>
       <click_total>总点击数</click_total>
        <open_first>首次打开时间</open_first>
        <open_last>最后打开时间</open_last>
        <click_first>首次点击时间</click_first>
        <click_last>最后点击时间</click_last>
    \langle /user \rangle...
```
 $\langle data \rangle$ 

### <span id="page-11-0"></span>3.3 获取指定任务链接打开统计详情

接口功能: 获取指定群发任务邮件打开统计详情 接口地址:

http://www.bestedm.org/mm-ms/apinew/track.php?do=click-detail

#### GET 参数:

- 1. "id": 群发任务 send\_id
- 2. "ident": 任务批次号
- 3. "link\_id": 链接 id, 指定任务指定链接点击统计详情

```
参数 id, ident 两者必须有一个, 如果两个都存在, 取 ident
```
#### 输出格式:

```
\langle ? \text{xml version} = "1.0" encoding=" \text{UTF-8"?}\langle data \rangle\langleclick\rangle<click_id>点击 id</click_id>
        <email>邮箱地址</email>
        <link>链接地址</link>
        <click_unique>唯一点击数</click_unique>
        <click_total>总点击数</click_total>
        <click_first>首次点击时间</click_first>
        <click_last>最后点击时间</click_last>
    \langle/click>
    ...
```
 $\langle data \rangle$ 

### <span id="page-11-1"></span>3.4 导出指定群发任务跟踪邮箱信息

接口功能:导出指定群发任务跟踪统计邮箱信息 接口地址:

http://www.bestedm.org/mm-ms/apinew/trackexport.php

### GET 参数:

1.track\_id(必须):群发任务跟踪 id

2.is\_click:0 或 1,0 为导出所有邮箱,1 为只导出有点击的邮箱 3. link\_id: 链接地址 id, 导出点击过该链接的邮箱 4.email\_id:邮箱 id,导出指定邮箱

 $\bullet$ 

### <span id="page-13-0"></span>3.5 指定批次的邮件各链接的点击统计

### 接口功能:指定批次的邮件各链接的点击统计 接口地址:

http://www.bestedm.org/mm-ms/apinew/track.php?do=link-stat

#### GET 参数:

1. "id": 群发任务 send\_id

2. "ident": 任务批次号

3. "link\_id": 链接 id, 指定任务, 指定链接点击统计

参数 id, ident 两者必须有一个, 如果两个都存在, 取 ident

```
输出格式:
```

```
<?xml version="1.0" encoding="UTF-8"?>
\langle data \rangle\langlelink\rangle
```

```
<link_id>链接 id</link_id>
   <link>链接地址</link>
   <click_unique>唯一点击数</click_unique>
   <click_total>总点击数</click_total>
   <click_first>首次点击数</click_first>
   <click_last>最后点击数</click_last>
\langle/link>
```

```
\langle/data>
```
...

# <span id="page-14-0"></span>四、联系人分类相关接口

# <span id="page-14-1"></span>4.1 取得联系人分类列表

接口功能:取得联系人分类列表 接口地址:

http://www.bestedm.org/mm-ms/apinew/mloperate.php?do=maillist-list

### 输出格式:

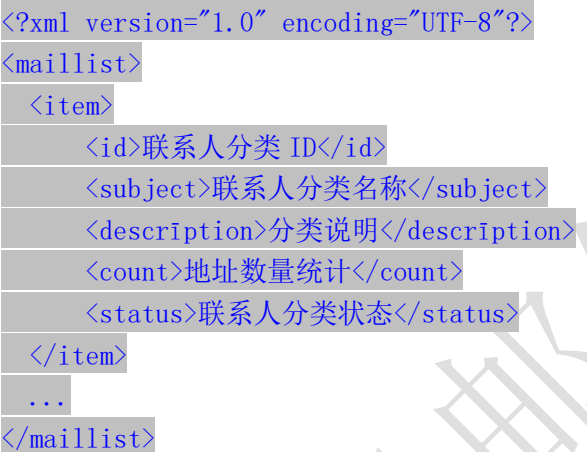

### 说明:

1. "status":当前联系人分类的状态,"enabled"为正常使用,"disabled"为禁止使用。

# <span id="page-14-2"></span>4.2 取得联系人分类详情

接口功能:取得联系人分类详情 接口地址:

http://www.bestedm.org/mm-ms/apinew/mloperate.php?do=maillist-detail

### GET 参数(必要参数):

1. "id":联系人分类 ID

### 输出格式:

 $\langle ?xml \text{ version} = "1.0" encoding = "UTF-8" ? \rangle$  $\langle$ maillist>

<id>联系人分类 ID</id> <subject>联系人分类名称</subject> <descrīption>联系人分类说明</descrīption> <count>地址数量统计</count> <status>联系人分类状态</status>  $\langle\angle$ aillist>

说明: "status"字段含义同上。

### <span id="page-15-0"></span>4.3 添加联系人分类

接口功能:添加联系人分类 接口地址:

http://www.bestedm.org/mm-ms/apinew/mloperate.php?do=maillist-add

#### POST 参数:

- 1. "subject": 联系人分类名称 (必要参数)
- 2. "status": 联系人分类状态, "enabled"为正常使用, "disabled"为禁止使用 (必要 参数)
- 3. "descrīption":联系人分类说明

### 输出格式:

```
\langle ?xm1 version="1.0" encoding="UTF-8"?>
\langle result \rangle<status>执行结果标识符</status>
  \langle data \rangle 78 \langle data \rangle\langle /result \rangle
```
执行结果标识符说明:

- 1. "add\_maillist\_error": 添加联系人分类时发生错误
- 2. "add describe error": 添加联系人分类描述信息时发生错误
- 3. "success":添加联系人分类成功
- 4. "data": 添加联系人分类成功时 data 直接返回分类 id, 失败时则返回失败描述

### <span id="page-15-1"></span>4.4 修改联系人分类

接口功能:修改联系人分类

#### 接口地址:

http://www.bestedm.org/mm-ms/apinew/mloperate.php?do=maillist-edit

#### GET 参数(必要参数):

1. "id": 联系人分类 ID

#### POST 参数:

- 1. "subject": 联系人分类主题
- 2. "status":联系人分类状态,"enabled"为正常使用,"disabled"为禁止使用
- 3. "descrīption":联系人分类说明

#### 输出格式:

```
<?xml version="1.0" encoding="UTF-8"?>
\langle result \rangle<status>执行结果标识符</status>
 <data>执行结果说明</data>
\langle /result \rangle
```
#### 执行结果标识符说明:

- 1. "update\_maillist\_error": 修改联系人分类时发生错误
- 2. "update describe error": 修改联系人分类描述信息时发生错误
- 3. "success":修改联系人分类成功

### <span id="page-16-0"></span>4.5 删除联系人分类

接口功能:删除联系人分类 接口地址:

http://www.bestedm.org/mm-ms/apinew/mloperate.php?do=maillist-del

GET 参数(必要参数):

1. "id": 联系人分类 ID

#### 输出格式:

```
\langle ?xml \text{ version} = "1.0" encoding = "UTF-8" ? \rangle\langle result \rangle<status>执行结果标识符</status>
 <data>执行结果说明</data>
\langle/result>
```
执行结果标识符说明:

- 1. "delete\_address\_error": 删除联系人分类出错
- 2. "delete describe error": 删除联系人分类描述信息时发生错误
- 3. "delete maillist error": 删除联系人分类出错

4. "success": 删除联系人分类成功

### <span id="page-17-0"></span>4.6 导出联系人分类地址

接口功能:导入联系人分类地址 接口地址:

http://www.bestedm.org/mm-ms/apinew/mloperate.php?do=subscription-export

#### GET 参数(必要参数):

1. "id":联系人分类 ID

输出格式: 直接输出文本文件, 每行格式为"邮件地址\t 用户名称"邮件地址。

### <span id="page-17-1"></span>4.7 导出退订地址

接口功能:导出退订地址 接口地址:

http://www.bestedm.org/mm-ms/apinew/mloperate.php?do=unsubscribe-export

GET 参数(必要参数):

1. "id":联系人分类 ID

输出格式: 直接输出文本文件, 每行格式为"退订时间\t 邮件地址"邮件地址。

### <span id="page-17-2"></span>4.8 分类地址列表

接口功能:获取联系人分类下的地址 接口地址:

http://www.bestedm.org/mm-ms/apinew/mloperate.php?do=ml-addr-list

GET 参数说明:(红色必须)

1. list\_id: 分类 id 必须以 get 方式传递, 如存在, 则查找该分类下的地址。否则查找全部。 为 0 时查找未分类地址。

2. keyword: 在 address, fullname 两项中模糊查找

3. page: 分页数, 如果存在该参数, 则为分页查找, 否则为查找全部

4.limit:分页查找时每页显示的数据记录数目,默认为 50

### 输出格式:

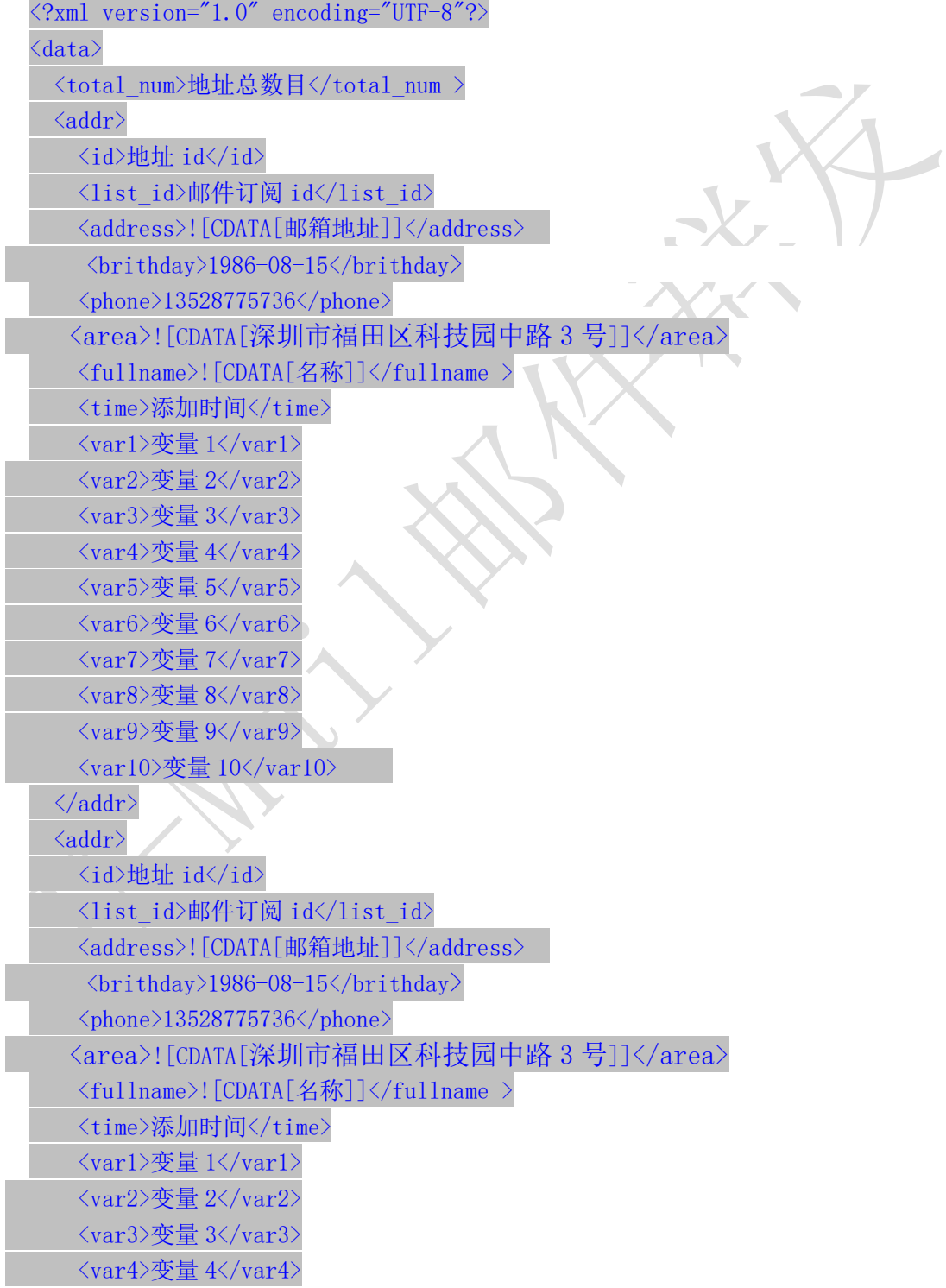

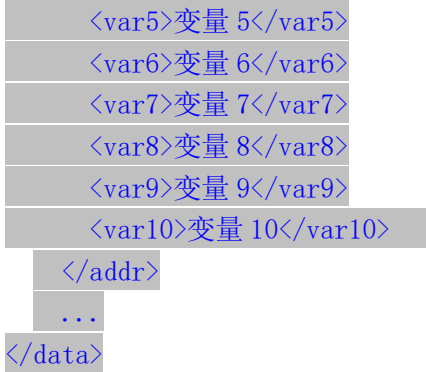

#### <span id="page-19-0"></span>4.9 新增分类地址

4.9.1、添加一个

接口功能:增加联系人分类下的地址 接口地址:

http://www.bestedm.org/mm-ms/apinew/mloperate.php?do=ml-addr-add

### GET 参数说明:(红色必须)

1.list\_id:分类 id 2.address:邮箱地址 3.fullname:用户名 4. var1, var2, …, Var10: 变量 1~10 5.return\_id:成功返回信息包含新添加的地址 id,1 为包含,0 为不包含。默认为 0 6. sex 格式: M  $(M 2F \times F)$ 7.birthday 格式:0000-00-00 8.phone 格式:13528775748 9. area 格式: 北京市丰台

说明: 除 username, password, do 三个参数外, 其他的参数还可以通过 post 发送

4.9.2、批量添加

接口功能:增加联系人分类下的地址 接口地址: http://www.bestedm.org/mm-ms/apinew/mloperate.php?do=ml-addr-add

GET 参数说明:(红色必须) 1.list\_id:分类 id

2.addr\_type:地址信息数据类型,默认为'string' 3. separate: 每个地址信息之间的分隔符, 默认为"\n"换行符, 可以自定义任意字符。特 别注意只在 addr\_type 为 string 时生效

#### POST 参数说明:(红色必须)

1. ml\_addr: 地址信息

#### 说明: ml\_addr 为地址信息, 格式为:

文件格式说明

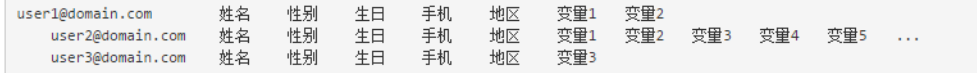

说明:

邮箱地址;名称;性别;生日;手机;地区;变量 1; 变量 2; 变量 3; 变量 4; 变量 5; 变量 6; 变量 7; 变量 8;变量 9;变量 10 (换行)

#### 格式:

Coming1@bestdem.org;coming1;M;1986-08-10;13528775968;北京;var1;var2;....var10; test@bestdem.org; test;F;1986-08-10;13528775968;area;var1;var2;....var10;

一行一个地址信息;

每行各个参数之间用";"隔开。适合批量添加

4.9.3、从文件导入

接口功能:从文件中导入到联系人分类 接口地址:

http://www.bestedm.org/mm-ms/apinew/mloperate.php?do=ml-addr-add-file

```
GET 参数说明:(红色必须)
1. list_id: 分类 id, 也可通过 post 方式传送
POST 参数说明:(红色必须)
1.file:文件信息
示例: 建立一个 html 表单, 上传文件
<form 
method="post" 
action="http://www.bestedm.org/mm-ms/apinew/mloperate.php?do=ml-addr-add-file&l
ist_id=418804" 
enctype="multipart/form-data">
\langleinput type="file" name="file" />
\verb|<input type="submit|''\text{ value="submit|''}\rangle\langle / \text{form} \rangle
```
说明:系统定时检测导入地址任务,自动过滤无效地址和重复地址。

```
从文件导入 Java 调用代码示例:
package cn.edu.ustc.file;
import java.io.DataOutputStream;
import java.io.File;
import java.io.FileInputStream;
import java.io.IOException;
import java.io.InputStream;
import java.io.OutputStream;
import java.net.HttpURLConnection;
import java.net.MalformedURLException;
import java.net.URL;
import java.util.UUID;
public class UploadFileToPhp {
   private static final int TIME_OUT = 10 * 10000000; // 超时时间
   private static final String CHARSET = "utf-8"; // 设置编码
   public static boolean uploadFile(File file) {
       String BOUNDARY = UUID.randomUUID().toString(): // 边界标识 随机生成
       String PREFIX = "--", LINE_END = "\r\n";
       String CONTENT TYPE = "multipart/form-data"; // 内容类型
       String RequestURL =
Nhttp://www.bestedm.org/mm-ms/apinew/mloperate.php?do=ml-addr-add-file&list_id=
1";
       System.out.println(RequestURL);
       try {
                      \sqrt{2}URL url = new URL (RequestURL);
           HttpURLConnection conn = (HttpURLConnection) url.openConnection();
           conn.setReadTimeout(TIME_OUT);
           conn.setConnectTimeout(TIME_OUT);
           conn.setDoInput(true); // 允许输入流
           conn.setDoOutput(true); // 允许输出流
           conn.setUseCaches(false); //不允许使用缓存
           conn.setRequestMethod("POST"); // 请求方式
           conn.setRequestProperty("Charset", CHARSET); // 设置编码
           conn.setRequestProperty("connection", "keep-alive");
           conn.setRequestProperty("Content-Type", CONTENT TYPE
"; boundary="+BOUNDARY) :
           if (file != null) {
              /**
               * 当文件不为空, 把文件包装并且上传
               */
              OutputStream outputSteam = conn.getOutputStream();
```

```
DataOutputStream dos = new DataOutputStream(outputSteam);
              StringBuffer sb = new StringBuffer();
              sb.append(PREFIX);
              sb.append(BOUNDARY);
              sb. append(LINE_END);
              /**
               * 这里重点注意: name 里面的值为服务器端需要 key(php 里面需要是
file),只有这个 key 才可以得到对应的文件
               * filename 是文件的名字,包含后缀名的 比如:abc.png,可以看到下面
在开始与结束都写入了一些分隔符等标示.
               */
              sb.append("Content-Disposition: form-data; name=\"file\";
filename=\""
                     + file.getName() + "\"" + LINE END)
              sb.append("Content-Type: application/octet-stream; charset="
                     + CHARSET + LINE_END);
              sb.append(LINE_END);
              dos.write(sb.toString().getBytes());
              InputStream is = new FileInputStream(file);
              byte[] bytes = new byte[1024];
              int len = 0;
              while ((len = is.read(bytes)) := -1)dos.write(bytes, 0, len);
              }
              is.close();
              dos.write(LINE_END.getBytes());
              byte[] end_data = (PREFIX + BOUNDARY + PREFIX + LINE_END)
                  .getBytes();
              dos.write(end data);
              dos. flush();
              /**
               * 获取响应码 200=成功 当响应成功,获取响应的流
               */
              int res = conn.getResponseCode();
              System.out.println(res);
              if (res = 200) {
                  /**
                  * 获取内容在此写代码
                  */
                  return true;
              }
           }
```

```
} catch (MalformedURLException e) {
            e.printStackTrace():
        } catch (IOException e) {
            e.printStackTrace();
        }
        return false;
    }
    public static void main(String[] args) {
        File file = new File(\frac{7}{\text{dir/address.}}txt\frac{7}{\text{dir/address.}}boolean res = uploadFile(file);
        System.out.println(res);
    }
}
address.txt 格式说明:
邮箱地址;名称;性别;生日;手机;地区;变量 1; 变量 2; 变量 3; 变量 4; 变量 5; 变量 6; 
变量 7; 变量 8;变量 9;变量 10 (换行)
格式:
Coming1@bestdem.org;coming1;M;1986-08-10;13528775968;北京;var1;var2;....var10;
test@bestdem.org; test;F;1986-08-10;13528775968;area;var1;var2;....var10;
一行一个地址信息;
每行各个参数之间用";"隔开。适合批量添加
输出格式:
\langle ?xm1 \rangle version="1.0" encoding="UTF-8"?>
<result>
                        <status>success</status>
<data><![CDATA[10]]></data>;//10 为查询是否解析成功的标识 id, 需要记录
\langleresult\rangleEg:
  <?xml version="1.0" encoding="UTF-8"?>
  <result>
       <status>success</status>
       <data>
\overline{\phantom{a}}<! [CDATA[21058611>
       </data>
   </result>
```
### 4.9.4、从文件导入查询地址是否解析成功

接口功能:文件导入到联系人分类后查询地址是否解析成功 接口地址:

http://www.bestedm.org/mm-ms/apinew/mloperate.php?do=ml-addr-add-file-query&id= 1

GET 参数说明:(红色必须) 1.id:文件导入后返回的 id 输出格式:  $\langle ? \text{xml version} = "1.0" encoding=" \text{UTF-8"?}$  $\langle result \rangle$ <status>success</status> <data><![CDATA[解析完成]]></data>;  $\langle$ /result>

Status 返回值说明: success/not\_exist/error/no\_complete 解析完成/不存在 id/参数错误/正在解析

### <span id="page-24-0"></span>**4.10** 修改分类地址

接口功能:修改联系人分类下的地址 接口地址: [http://www.bestedm.org/mm-ms/apinew/mloperate.php?do=ml-addr-edit](http://www.bestedm.org/mm-ms/apinew/mloperate.php?do=ml-addr-edit&username=test&password=c66a04836b7a40e843f76875f8dfeb1e)

GET 参数说明:(红色必须)  $\blacksquare$ 1.id:地址 id 2.address:邮箱地址 3.fullname:用户名 4. var1, var2. ... Var10: 变量 1~10 6.sex 格式:M (M 男 F 女) 7. birthday 格式:1988-04-08 8.phone 格式:13528775748 9. area 格式: 北京市丰台

<span id="page-24-1"></span>说明: 除 username, password, do 三个参数外, 其他的参数还可以通过 post 发送 4.11 删除分类地址

接口功能:删除联系人分类下的地址 接口地址: [http://www.bestedm.org/mm-ms/apinew/mloperate.php?do=ml-addr-del](http://www.bestedm.org/mm-ms/api/mloperate.php?do=ml-addr-del&username=test&password=c66a04836b7a40e843f76875f8dfeb1e)

# GET 参数说明:(红色必须)

1.id:地址 id

### <span id="page-25-0"></span>4.12 清空联系人分类

接口功能:清空联系人分类下的地址 接口地址:

[http://www.bestedm.org/mm-ms/apinew/mloperate.php?do=ml-addr-empty](http://www.bestedm.org/mm-ms/apinew/mloperate.php?do=ml-addr-empty&username=test&password=c66a04836b7a40e843f76875f8dfeb1e)

GET 参数说明:(红色必须)

<span id="page-25-1"></span>1.list\_id:联系人分类 id 4.13 邮件订阅 接口功能:添加地址到订阅列表 接口地址:

http://www.bestedm.org/mm-ms/apinew/mloperate.php?do=ml-sub&list\_id=邮件订阅 id&address=xxx@xxx.com&name=邮箱用户名称

GET 参数(必要参数):

- 1, "list\_id": 邮件订阅 ID
- 2,"address":订阅邮箱
- 3, "name":邮箱用户名称
- 4,"maillist":批量订阅邮箱地址

#### 说明:

name 参数如果没有提供, 默认取邮箱名。如 test@bestedm.com, 名称就取 test address, name 两参数, 添加一个地址时使用

maillist 批量添加时使用,可通过 get 或者 post 传递, 格式为: 格式 1: 邮箱 1, 名称 1; 邮箱 2, 名称 2; ..... test1@bestedm.com,test1;test2@bestedm.com,test2;...

 $\begin{array}{c} \begin{array}{c} \begin{array}{c} \begin{array}{c} \end{array} \end{array} \end{array} \end{array} \end{array}$ 

格式 2:一行为一个地址信息,邮箱与名称之间用 tab 键或者","分隔。

邮箱 1 名称

邮箱 2 名称

...

test1@bestedm.com test1 test2@bestedm.com test2

<span id="page-25-2"></span>4.14 邮件退订

接口功能:删除邮件订阅中的地址 接口地址:

http://www.bestedm.org/mm-ms/apinew/mloperate.php?do=ml-unsub&list\_id= 邮件订 阅 id&address=xxx@xxx.com

### GET 参数(必要参数):

- 1, "list\_id": 邮件订阅 ID
- 2,"address":退订邮箱

#### 说明:

address 可通过 get 或者 post 传递, 格式为: 格式 1: 邮箱 1, 邮箱 2, ..... test1@bestedm.com,test2@bestedm.com,...

格式 2:一行为一个地址信息

邮箱 1

邮箱 2 ...

test1@bestedm.com test2@bestedm.com

# <span id="page-26-0"></span>五、邮件模板相关接口

### <span id="page-26-1"></span>5.1 创建群发任务

接口功能:创建群发任务 接口地址:

[http://www.bestedm.org/mm-ms/apinew/task.php?do=add-task&tpl\\_id=16&se](http://www.bestedm.org/mm-ms/api/task.php?do=add-task&username=test&password=1111111&tpl_id=16&send_domain=comingchina.com&send_account=linbihuan@comingchina.com&send_fullname=linbihuan&maillist_id=5&time=2012-07-31) [nd\\_domain=comingchina.com&send\\_account=linbihuan@comingchina.com&send](http://www.bestedm.org/mm-ms/api/task.php?do=add-task&username=test&password=1111111&tpl_id=16&send_domain=comingchina.com&send_account=linbihuan@comingchina.com&send_fullname=linbihuan&maillist_id=5&time=2012-07-31) [\\_fullname=linbihuan&maillist\\_id=5&time=2012-07-31](http://www.bestedm.org/mm-ms/api/task.php?do=add-task&username=test&password=1111111&tpl_id=16&send_domain=comingchina.com&send_account=linbihuan@comingchina.com&send_fullname=linbihuan&maillist_id=5&time=2012-07-31) 12:00

GET 参数说明:(红色必须) 1.tpl\_id:模板 id 2.send\_domain:发件人域名 3.send\_account:发件人 4. send fullname: 发件人名称 5.maillist\_id:联系人分类 id。 6.send\_qty:发送数量,默认为 0,全部地址 7. status: 发送状态, 默认为 1, 等待发送; -1 为暂不发送; 2 为立即发送 8.time:发送时间,必须。格式 2012-07-04%2016:08,即 2012-07-04 16:08 经过 urlencode 转义后的值,否则空格无法识别。 9. subs\_link: 是否在邮件中加入退订订阅链接。默认为 1, 加入 10. track status: 是否开启邮件跟踪。默认为 0,不开启 11.track\_domain: 自定义跟踪统计链接域名 12.send\_replyto:指定发送回复邮箱地址。例如:repaly@126.com

#### 备注:

- 1. 除参数 username, password, do 之外, 其它参数均可通过 get 或者 post 方式发送
- 2. 如果发件人是某个域名下的所有发件人,参数 send\_domain 为域名,send\_account 为 all。如: &send\_domain=comingchina.com&send\_account=all

3. 如果发件人是所有域名下的所有发件人,参数 send domain, send account 两个都为 all。

如:&send\_domain=all&send\_account=all

4. 如果发件人只是某个域名下的一个发件人。Send domain 可以不需要。如: [&send\\_account=test@comingchina.com](mailto:&send_account=test@comingchina.com)

#### 输出格式:

```
成功:
  \langle ?\text{xml version} = "1.0" encoding=" \texttt{UTF-8"?}\langle result \rangle<status>success</status>
       <id>新创建的任务 id</id>
       <data><![CDATA[添加群发任务成功!]]></data>
  \langle/result>
```
错误:

 $\langle ?xml \text{ version} = "1.0" encoding = "UTF-8"?$  $\langle result \rangle$ <status>错误状态</status> <data><![CDATA[错误描述]]></data>

 $\langle /result \rangle$ 

### <span id="page-28-0"></span>5.2 上传邮件模板

接口功能:上传邮件模板(可上传附件) 接口地址: http://www.bestedm.org/mm-ms/apinew/template.php?do=add-tpl

#### GET 参数说明:

1.do:操作类型,必须

#### POST 参数说明:

1. name: 邮件名称, 必须

2.subject:邮件主题,必须,多个模板主题请以|隔开;如:主题一|主题二

3. content: 邮件内容, 必须

4.text\_content: 纯文本内容,html 邮件内容无法显示时,显示纯文本内容

5.encoding:邮件发送编码,base64 或者 quoted-printable

6.file:附件参数。Input 标签中 name 属性的值为'file',如果是上传多个文件,那么 name 属性值为'file[]'。

说明: 成功返回新建模板的 id 值

### <span id="page-28-1"></span>5.3 获取邮件模板检测状态

### 接口功能:查看模板是否已经可以使用,已经检测完毕 接口地址:

http://www.bestedm.org/mm-ms/apinew/template.php?do=get-tpl-status

#### GET 参数说明:

1、do:操作类型,必须

### GET 参数说明:

2、tpl\_id:模板 id,必须

输出格式:

 $\langle ?xml \text{ version} = "1.0" encoding = "UTF-8"?\rangle$ <template>  $\langle$ id>53 $\langle$ /id> <name>模板名称</name>  $\langle status \rangle 1 \langle \rangle status \rangle$ <colour>green</colour> <update\_date>2017-11-11 11:11:11</update\_date>

 $\langle$ /template>

说明: 成功返回模板的详情以及检测状态, status 为-1 代表模板正在检测中, 0 标识检测 为红色模板不予通过,1 表示检测通过为绿色或者黄色;update\_date 模板更新时间, name 代表模板名称;colour 代表模板检测后的标识颜色,正在检测中则为空

#### <span id="page-29-0"></span>5.4 模板列表

接口功能:获取用户模板列表 接口地址: http://www.bestedm.org/mm-ms/apinew/template.php?do=list-tpl&tpl\_id=67

GET 参数说明: (红色必须)

1. 'tpl\_id': 模板 id, 如果存在, 则只获取该 id 值的模板信息。否则获取全部模板信息

输出格式:

```
\langle ?\text{xml version} = "1.0" encoding="UTF-8"?<template_list>
     <template>
          \langleid>53\langle/id>
          <user_id>模板 id</user_id>
          \langlename\rangle<![CDATA[模板名称]]>
          \langle /name \rangle\langle \text{subject} \rangle<id>模板主题一 id</id>
                    <name><! [CDATA[模板主题 1]]></name>
          \langle/subject>
          <subject>
                    <id>模板主题二 id</id>
```
30

```
<name><! [CDATA[模板主题 2]]></name>
          \langle/subject>
          <content>
          <![CDATA[模板内容]]>
          \langle/content>
          <content_type>模板类型</content_type>
          <attachments> ----------------- 20121206 新增附件信息
              \langleattachment\rangle<atta_id>附件 id</atta_id>
                   <atta_name>附件文件名</atta_name>
              \langle/attachment>
          </attachments>
          <created>创建时间</created>
          <updated>更新时间</updated>
      \langle/template>
      <template>
          ...
      \langle /template>
      ...
  \langle/template list>
                         5.5 删除模板
```
<span id="page-30-0"></span>接口功能:删除指定 id 模板 接口地址: [http://www.bestedm.org/mm-ms/apinew/template.php?do=del-tpl&tpl\\_id=67](http://www.bestedm.org/mm-ms/apinew/template.php?do=del-tpl&username=test&password=c66a04836b7a40e843f76875f8dfeb1e&tpl_id=67)

#### GET 参数说明:

1. 'tpl\_id': 模板 id

### <span id="page-30-1"></span>5.6 修改模板

接口功能:修改指定模板

#### 接口地址:

http://www.bestedm.org/mm-ms/apinew/template.php?do=edit-tpl&tpl\_id=11&name=lin bihuan&subject=sub&content=con

#### GET 参数说明:

1. 'tpl\_id': 模板 id, 也可通过 post 上传, 必须

2.'name':模板名称,也可通过 post 上传

3. 'subject': 模板主题, 也可通过 post 上传, 多个模板主题请以|隔开; 如主题一 主题 二

4.'content':模板内容,也可通过 post 上传

5.text content: 纯文本内容,html 邮件内容无法显示时, 显示纯文本内容 6.encoding:邮件发送编码,base64 或者 quoted-printable

### 备注:

1. tpl id 参数必须, name、subject、content 三个参数必须至少有 2.四个参数均可以通过 post 或者 get 方式上传

### <span id="page-31-0"></span>5.7 上传模板附件

接口功能:上传模板附件

接口地址:

http://www.bestedm.org/mm-ms/apinew/template.php?do=tpl-attachment-add&tpl\_id=6 7

#### GET 参数说明:

1. 'tpl\_id': 模板 id, 也可通过 post 上传, 必须

POST 参数说明:

1. 'file': 附件参数名。Input 标签中 name 属性的值为'file', 如果是多附件, 该属性 值为'file[]'

### <span id="page-31-1"></span>5.8 删除模板附件

接口功能:删除模板附件

接口地址:

http://www.bestedm.org/mm-ms/apinew/template.php?do=tpl-attachment-del&tpl\_id=6 7&attachment\_id=1

GET 参数说明:

- 1. 'tpl id': 模板 id, 也可通过 post 上传, 必须
- 2. 'attachment\_id': 附件 id, 默认为 'all', 删除模板中所有附件

# <span id="page-32-0"></span>六、群发任务相关接口

### <span id="page-32-1"></span>6.1 群发任务列表

接口功能: 获取用户群发任务列表 接口地址:

http://www.bestedm.org/mm-ms/apinew/task.php?do=task-list

### GET 参数说明:(红色必须)

- 1. 'do': 操作类型
- 2. 'id': 任务 id, 如存在该参数, 则只返回该任务的信息, 否则返回所有任务信息
- 3.'page':页数,从 1 开始
- 4. 'limit': 每页显示的任务数, 如果没有指定, 默认为 30
- 5.'date': 发送日期,如'2013-01-05'
- 6.'send\_status':任务发送状态。
	- 默认为'all',表示所有群发任务。
		- '1'为等待发送
		- '2'为正在发送
		- '3'为发送完成
		- '-1'为暂不发送
		- '-2'为暂停发送
		- '-3'为取消发送

备注:page,limit 两个参数如果都没有指定,默认获取全部任务列表。

### 输出格式:

```
\langle ?xml \text{ version} = "1.0" encoding = "UTF-8" ? \rangle<task_list>
    <task>
          <id>任务 id</id>
         <sn>任务号</sn>
```

```
<acct_type>发件人类型(all,domain,address)</acct_type>
       <acct_domain>发件人域名,发件人类型为 domain 时存在</acct_domain>
       <acct_address>发件人,发件人类型为 address 时存在</acct_address>
       <sender>发件人</sender>
       <replyto>回复地址</replyto>
       <sender_name>发件人姓名</sender_name>
       <templates> 
          <template>
                    <tpl_id>模板 id</tpl_id>
                    <tpl_name>模板名称</tpl_name>
                                                            \blacksquare\langle/template>
          <template>
                    <tpl_id>模板 id</tpl_id>
                    <tpl_name>模板名称</tpl_name>
          \langle/template>
       \langle/templates>
       <addr_type>地址类型</addr_type>
       <list_id>联系人分类 ID</list_id>
       <list_name>联系人分类名称</list_name>
       <send_qty>预定发送数量(用户指定)</send_qty>
       <send_qty_remak>预定发送数量(实际发送)</send_qty_remak>
       <send_time>预定发送时间</send_time>
       <time_start>实际发送开始时间</time_start>
       <time_end>实际发送结束时间</time_end>
       <send_count>实际发送数量</send_count>
       <error_count>发送失败数量</error_count>
       <send_status>发送状态</send_status>
       <track_status>跟踪统计状态</track_status>
   \langle/task\rangle<task>...</task>
   ...
\langle/task list>
```
<span id="page-33-0"></span>6.2 创建群发任务

#### 接口功能:创建群发任务

#### 接口地址:

http://www.bestedm.org/mm-ms/apinew/task.php?do=add-task&tpl\_id=16&se nd\_domain=comingchina.com&send\_account=linbihuan@comingchina.com&send \_fullname=linbihuan&maillist\_id=5&time=2017-11-24+09%3A54%3A01

#### GET 参数说明:(红色必须)

1.tpl id: 模板 id 单个模板请传入 2, 该任务有多个模板则 1, 2, 3, 78 逗号隔开格式

- 2.send\_domain:发件人域名
- 3.send\_account:发件人
- 4. send fullname: 发件人名称
- 5.maillist\_id:联系人分类 id

6.send qty start: 联系人发送地址范围开始最小值,为 1,表示从第一个地址开始 7. send qty: 联系人发送地址数量范围最大值, 默认为 0, 表示全部地址, 结合 send qty start 代表发送地址范围 2-30,50-100, 如: send\_qty\_start=10, send\_qty=100 表示到从第 10-100 个地址开始发送。

8. status: 发送状态, 默认为 1, 等待发送; -1 为暂不发送; 2 为立即发送

9.time:发送时间,必须。格式 2017-7-4 16:08:56 或者 2017-7-4 16:08 或者 2017-7-4 请 urlencode 传入。当 status=2 时 time 大于等于当前时间即可立即发送。

9. subs\_link: 是否在邮件中加入退订订阅链接。默认为 1, 加入

10.track\_status: 是否开启邮件跟踪。默认为 0, 不开启

11. track\_domain: 自定义跟踪统计链接域名

#### 备注:

- 1. 除参数 username, password, do 之外, 其它参数均可通过 get 或者 post 方式发送
- 2. 如果发件人是某个域名下的所有发件人,参数 send\_domain 为域名,send\_account 为 all。如: &send\_domain=comingchina.com&send\_account=all

3. 如果发件人是所有域名下的所有发件人,参数 send domain, send account 两个都为 all。

如:&send\_domain=all&send\_account=all

4. 如果发件人只是某个域名下的一个发件人。Send domain 可以不需要。如: &send\_account=test@comingchina.com

### <span id="page-34-0"></span>6.3 修改群发任务

接口功能:修改群发任务

接口地址:

http://www.bestedm.org/mm-ms/apinew/task.php?do=edit-task&id=16&send [domain=comingchina.com&send\\_account=linbihuan@comingchina.com&send\\_fu](http://www.bestedm.org/mm-ms/apinew/task.php?do=edit-task&id=16&send_domain=comingchina.com&send_account=linbihuan@comingchina.com&send_fullname=linbihuan&maillist_id=5&time=2012-07-31) [llname=linbihuan&maillist\\_id=5&time=2012-07-31%](http://www.bestedm.org/mm-ms/apinew/task.php?do=edit-task&id=16&send_domain=comingchina.com&send_account=linbihuan@comingchina.com&send_fullname=linbihuan&maillist_id=5&time=2012-07-31)2012:00

#### GET 参数说明:(红色必须)

3.id:任务 id 4. tpl\_id: 模板 id 单个模板请传入 2, 该任务有多个模板则 1, 2, 3, 78 逗号隔开格式 5.send\_domain:发件人域名 6.send\_account:发件人 7.send\_fullname:发件人名称 8.maillist\_id:联系人分类 id 10.send\_qty:发送数量 11. send status: 发送状态(-1 或 1) 12.send\_time:发送时间,格式 2017-7-4 16:08:56 或者 2017-7-4 16:08 或者 2017-7-4 请 urlencode 传入。 13.subs\_link:是否在邮件中加入退订订阅链接(0,1)。 14. track status: 是否开启邮件跟踪 (0,1,2)。 15.track\_domain:自定义跟踪域名 16.send\_replyto:指定回复地址

### 备注:

- 1. 除参数 username, password, do 之外, 其它参数均可通过 get 或者 post 方式发送
- 2. 如果发件人是某个域名下的所有发件人,参数 send\_domain 为域名,send\_account 为 all。如: &send\_domain=comingchina.com&send\_account=all

3. 如果发件人是所有域名下的所有发件人,参数 send\_domain, send account 两个都为 all。

如: &send domain=all&send account=all

4. 如果发件人只是某个域名下的一个发件人。Send domain 可以不需要。如: &send\_account=test@comingchina.com

### <span id="page-35-0"></span>6.4 删除群发任务

接口功能:删除群发任务 接口地址:

[http://www.bestedm.org/mm-ms/apinew/t](http://www.bestedm.org/mm-ms/api/task.php?do=del-task&username=test&password=1111111&id=16)ask.php?do=del-task&id=19124

GET 参数说明:(红色必须) 1. id: 任务 id

<span id="page-35-1"></span>七、域名及域名下的邮箱账号

# <span id="page-36-0"></span>7.1 域名列表 接口功能:获取域名列表 接口地址:

[http://www.bestedm.org/mm-ms/apinew/](http://www.bestedm.org/mm-ms/api/task.php?do=del-task&username=test&password=1111111&id=16)bs.php?do=domain-list

### GET 参数说明:(红色必须)

1.customer\_id:客户 id

2.user type:用户类型。manager 或 customer,默认为 customer。如果是 manager,username 跟 password 两个参数必须是管理员的用户名跟密码,需要加 customer\_id、user\_type 两参 数

### 输出格式:

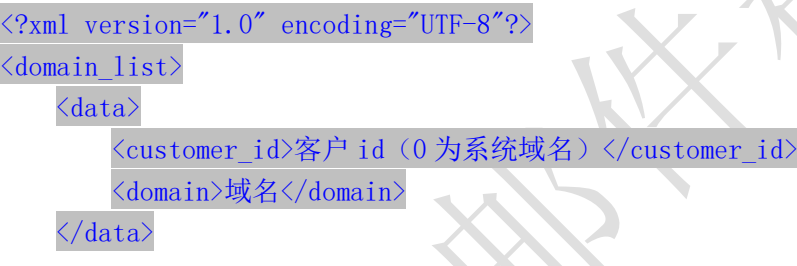

<data>...</data>

...  $\langle$ /domain list>

<span id="page-36-1"></span>7.2 添加域名(管理员)

接口功能:添加域名

接口地址:

[http://www.bestedm.org/mm-ms/apinew/](http://www.bestedm.org/mm-ms/api/task.php?do=del-task&username=test&password=1111111&id=16)bs.php?do=domain-add&customer\_id=\* \*&domain=\*\*\*

GET 参数说明:(红色必须) 1.customer\_id:客户 id 2.domain:需要添加的域名,如 test.com

## <span id="page-36-2"></span>7.3 删除域名(管理员) 接口功能:删除域名 接口地址:

[http://www.bestedm.org/mm-ms/apinew/](http://www.bestedm.org/mm-ms/api/task.php?do=del-task&username=test&password=1111111&id=16)bs.php?do=domain-del&customer\_id=4

37

&domain=\*\*\*

GET 参数说明:(红色必须)

1.customer\_id:客户 id 2.domain:需要添加的域名,如 test.com

#### <span id="page-37-0"></span>7.4 指定域名下的账号列表

# 接口功能:获取指定域名下的账号列表

接口地址:

[http://www.bestedm.org/mm-ms/apinew/](http://www.bestedm.org/mm-ms/api/task.php?do=del-task&username=test&password=1111111&id=16)bs.php?do=mailbox-list&domain=\*\*\*

#### GET 参数说明:(红色必须)

1. customer id: 客户 id

2.domain:需要添加的域名,如 test.com

3.user\_type:用户类型。manager 或 customer,默认为 customer。如果是 manager,username 跟 password 两个参数必须是管理员的用户名跟密码,需要加 customer\_id、user\_type 两参 数

4.page:分页数,如果存在该参数,则为分页查找,否则为查找全部

5.limit:分页查找时每页显示的数据记录数目,默认为 30

#### 输出格式:

```
\langle ?xml \text{ version}='1.0" encoding='UTF-8"? \rangle\langlemailbox list>
    <data>
         <customer_id>客户 id</customer_id>
         <domain>域名</domain>
         <name>账号</name>
         <mailbox>完整账号</mailbox>
    \langle/data>
    <data>...</data>
     ...
```
 $\langle / \text{mailbox list} \rangle$ 

### <span id="page-38-0"></span>7.5 添加账号到指定域名 接口功能:添加账号到指定域名 接口地址:

[http://www.bestedm.org/mm-ms/apinew/b](http://www.bestedm.org/mm-ms/api/task.php?do=del-task&username=test&password=1111111&id=16)s.php?do=mailbox-add&mailbox=\*\*\* &pwd=\*\*\*

#### GET 参数说明:(红色必须)

1.pwd:添加账号的密码

2.mailbox[:需要添加的账号,如](mailto:需要添加的账号，如test@test.com) test@test.com

3.customer\_id:客户 id

4.user\_type:用户类型。manager 或 customer,默认为 customer。如果是 manager,username 跟 password 两个参数必须是管理员的用户名跟密码,需要加 customer\_id、user\_type 两参 数

# <span id="page-38-1"></span>7.6 删除指定域名下的账号

接口功能:删除指定域名下的账号 接口地址:

[http://www.bestedm.org/mm-ms/apinew/b](http://www.bestedm.org/mm-ms/api/task.php?do=del-task&username=test&password=1111111&id=16)s.php?do=mailbox-del&mailbox=\*\*\*

#### GET 参数说明:(红色必须)

1.mailbox[:需要删除的账号,如](mailto:需要添加的账号，如test@test.com) test@test.com

2.customer\_id:客户 id

3.user type:用户类型。manager 或 customer,默认为 customer。如果是 manager,username 跟 password 两个参数必须是管理员的用户名跟密码,需要加 customer\_id、user\_type 两参 数

<span id="page-39-0"></span>7.7 修改指定域名的账号 接口功能:修改指定域名下的账号 接口地址:

[http://www.bestedm.org/mm-ms/apinew/b](http://www.bestedm.org/mm-ms/api/task.php?do=del-task&username=test&password=1111111&id=16)s.php?do=mailbox-edit&mailbox=\*\* \*&pwd=\*\*\*

#### GET 参数说明:(红色必须)

1.pwd:修改账号的密码

2.mailbox[:需要修改的账号,如](mailto:需要添加的账号，如test@test.com) test@test.com

3.customer\_id:客户 id

4.user\_type:用户类型。manager 或 customer,默认为 customer。如果是 manager,username 跟 password 两个参数必须是管理员的用户名跟密码,需要加 customer\_id、user\_type 两参 数

<span id="page-39-1"></span>八、其他

# <span id="page-39-2"></span>8.1 客户自定义群发登录页面说明 说明:

form 表单的 action 属性为 <http://www.bestedm.org/sendstat/?module=base&action=login>

如果用户名或者密码错误返回页面也是自定义的,在表单中另外 post 提交一个参数 errurl ,该参数值为错误返回的 url,必须要有 http://

### 示例:

```
<form 
action="http://www.bestedm.org/sendstat/?module=base&action=login" 
method="post"\langleinput type="hidden" name="errurl"
value="http://www.magvision.com/loging.html" />
    \langleinput type="text" name="username" />
    \langleinput type="password" name="password" \langle \rangle\langleselect name="user type">
       <option value="">普通用户</option>
       <option value="agents">代理商</option>
       <option value="manager">管理员</option>
   \langle/select\rangle\langleinput name="Submit" type="submit" value="提交"
```

```
\langle / \text{form} \rangle
```
# <span id="page-40-0"></span>九、用户认证方式示例代码以及接口调用示例代码

调用接口前,请务必知晓此更改,验证方式已经更改

※※※※※※※※※※※※※※※※※※※※※※※※※※※※※※※※※※※※※※※ 为加强平台的安全性,现更新修改群发所有接口的认证方式。

old 认证方式: 将 username 和 password 以 GET 参数传递, password 为 md5 加密后的密码; 如接口:取得指定日期的群发任务列表。接口地址:

http://www.bestedm.org/mm-ms/api/task.php?do=list-task&date=2012-03-02

new 修改后的认证方式: HTTP Basic Authentication, 在请求头中添加 Authorization 注意: 传递的 password 是没有加密以前的密码

※※※※※※※※※※※※※※※※※※※※※※※※※※※※※※※※※※※※※※※

### <span id="page-40-1"></span>9.1 Python 用户认证示例代码

下面用 curl 命令和 python 代码实现请求

1.curl 命令

#curl -u username:password

*[http://www.bestedm.org/mm-ms/api/task.php?do=list-task&date=2012-03-02](http://www.bestedm.org/mm-ms/api/stask.php?date=2014-07-08&ident=20140708094016-2369-46)*

```
2.python 代码请求
import urllib2, base64 
usename = 'XXX'password = 'XXXX'ur1 = 'http://www. bestedm.org/mm-ms/api/task..php?do=list-task8datate=2012-03-02'request = urllib2. Request (url)base64string = base64. encodestring ('\s:\\times' \langle ('\segmanus, password)).replace ('\n',
'')
request. add header("Authorization", "Basic %s" % base64string)
result = urllib2.urlopen(request)
```
### <span id="page-41-0"></span>9.2 C#用户认证示例代码:

string username="username": string password<sup>="</sup>password"; //注意这里的格式哦,为 "username:password" string usernamePassword = username +  $"$ :" + password;  $CredentialCache$  mycache = new  $CredentialCache()$ ; mycache. Add(new Uri(url), "Basic", new NetworkCredential(username, password));  $myReq. Credentials = mycache;$  $myRed.$  Headers. Add ("Authorization", "Basic " + Convert. ToBase64String (new ASCIIEncoding().GetBytes(*usernamePassword*))); WebResponse  $wr = myReq$ . GetResponse();  $Stream \textit{received}$   $T = \textit{wr}.$  GetResponseStream();  $StreamReader$   $reader$  =  $new$   $StreamReader$ ;  $VTF8$ ; string content = reader. ReadToEnd();

# <span id="page-41-1"></span>9.3 java 用户认证示例代码:

```
HttpGet request = new HttpGet (URL SECURED BY BASIC AUTHENTICATION);
String auth = DEFAULT_USER + ":" + DEFAULT_PASS;
byte\lceil encodedAuth =
Base64.encodeBase64(auth.getBytes(Charset.forName("US-ASCII")));
String authHeader = "Basic" + new String (encoded Author);
request. setHeader(HttpHeaders. AUTHORIZATION, authHeader);
```
 $\rightarrow$ 

 $HttpClient$  client =  $HttpClientBuilder$ .create().build();  $Ht$ tpResponse response = client. execute (request);

```
int statusCode = response.getStatusLine().getStatusCode();
assertThat(statusCode, equalTo(HttpStatus. SC OK));
```
特别注意: 在调用 api 接口时如果需要传入中文请务必指定 http 头为 utf-8 格式, 并把所传中 文转为 utf-8 格式, 如下图代码所示:

```
//验证用户
Map<String, String> requestProperties = new HashMap<String, String>();
requestProperties.put("Authorization", "Basic "+validUser());// 你的用户名密码编码
String res = "\tilde{};//\tilde{} \tilde{}String boundary = "--------------------------" + new Date(), getTime(): // boundary 就是 request 头和上传文件内容的分隔符
HttpURLConnection conn = null;
try \{if (StringUtils.isBlank(contentType)) {
        \rightarrowURL url = new URL (urlStr):conn = (HttpURLConnection) url.openConnection();
    conn.setConnectTimeout(30000);
    conn.setReadTimeout(30000);
    conn.setDoOutput(true);
    conn.setDoInput(true);
    conn.setUseCaches(false);
    conn.setRequestMethod("POST");
    conn.setRequestProperty("Connection", "Keep-Alive");<br>conn.setRequestProperty("User-Agent", "Mozilla/5.0 (Windows; U; Windows NT 6.1; zh-CN; rv:1.9.2.6)");
    conn.setRequestProperty("Content-Type", "multipart/form-data; boundary=" + boundary);
    conn.setRequestProperty("charset", "utf-8");
    if (requestProperties != null && requestProperties.size() > 0) {
        for (String key : requestProperties.keySet()) {
            conn.setRequestProperty(key, requestProperties.get(key));
        \mathcal{E}OutputStream out = new DataOutputStream(conn.getOutputStream());
    // 参数
    if (params != null && params.size() > 0) {
        StringBuffer strBuf = new StringBuffer();
        for (Map.Entry<String, String> entry : params.entrySet()) {
            String key = entry.getKey();
            String value = entry.getValue();
            if (StringUtils.isBlank(key) | StringUtils.isBlank(value)) {
                continue;
```
### <span id="page-42-0"></span>9.4 php 用户认证示例代码

```
方法一://---使用 fsocket 的方式验证用户名和密码
```

```
|surl = 'api 地址';
$fp = fsockopen("$url", 80);fputs($fp, "GET /downloads HTTP/1.0");
fputs($fp, Host: $url"):
fputs({\{sp}},\n  "Authentication: Basic\n  " . base64\_encode("user:pass") . " " ) ;
fpassthru(fp):
```

```
\cdot Y+
推荐方法二://---使用 CURL 扩展的方式验证密码并调用接口
//---使用 CURL 扩展的方式
if(extension_loaded('curl')){
   $username ="1xx2";//用户名
 $password ="xxxxxx";//密码
 \text{Surl} ='http://www.bestedm.org/mm-ms/apinew/mloperate.php?do=ml-addr-lis
t&list_id=461253&page=1&limit=1';
// $params =array();
// $vars = http_build_query($params);
 //post 方式
// $opts = array(
// CURLOPT_TIMEOUT => 5,
// CURLOPT_HTTPAUTH=>CURLAUTH_BASIC,
// CURLOPT_USERPWD=>"$username:$password",
// CURLOPT_RETURNTRANSFER => 1,
// CURLOPT_URL => $url,
// CURLOPT_POST => 1,
// CURLOPT_POSTFIELDS => $vars,
// CURLOPT_USERAGENT => $_SERVER['HTTP_USER_AGENT']
// );
```
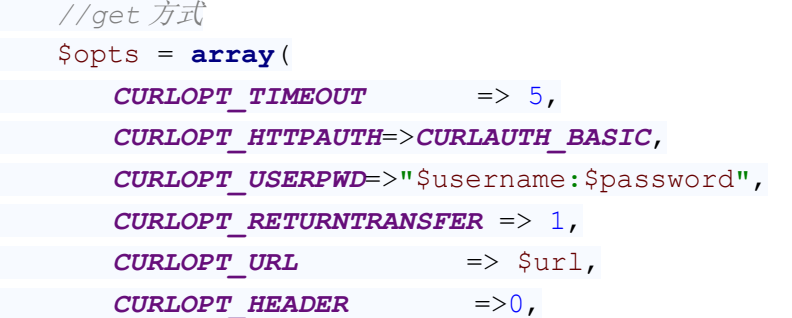

```
 CURLOPT_USERAGENT => $_SERVER['HTTP_USER_AGENT']
\left( \begin{array}{c} \frac{1}{2} \\ \frac{1}{2} \end{array} \right);
 /* 初始化并执行 curl 请求 */
$ch = curl init();
 curl_setopt_array($ch, $opts);
 $status_code = curl_getinfo($ch, CURLINFO_HTTP_CODE); //get 
status code
\text{Sdata} = \text{curl} \ \text{exec}(\text{Sch}); $error = curl_error($ch);
 curl_close($ch);
}
```
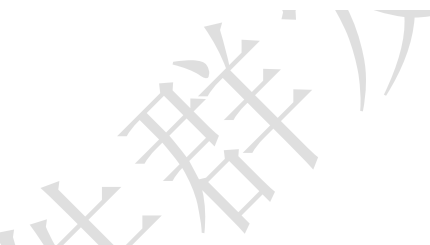

<span id="page-44-0"></span>9.5 Ruby On Rails 示例代码:

```
import mx. rpc. events. FaultEvent:
import mx. rpc. events. ResultEvent;
import mx.utils.Base64Encoder;
import mx.rpc.http.HTTPService;
URLRequestDefaults.authenticate = false;//设默认为 false, 否则用户较验错误时会弹
出验证框
```

```
private var result: XML;
private function initApp():void
{
   var base64enc: Base64Encoder = new Base64Encoder;
   base64enc.encode("user:password"); //用户名和密码需要 Base64 编码
 var user: String = base64enc. toString();
   var http: HTTPService = new HTTPService:
   http.addEventListener(ResultEvent.RESULT, resultHandler);//监听返回事件
   http.addEventListener(FaultEvent.FAULT, faultHandler); //监听失败事件
   http.resultFormat = "e4x"; //返回格式
   http.url = "api 地址";
   http.headers = {"Authorization":"Basic " + user};
 http. send();
}
private function resultHandler(e:ResultEvent): void{
 result = XML(e, result);
```

```
test.dataProvider = result.status; //绑定数据
}
private function faultHandler(e:ResultEvent): void
{
  //处理失败
}
```
# <span id="page-45-0"></span>9.6 JS 用户认证示例代码:

```
<script type="text/javascript">
     //需要 Base64 见:http://www.cnblogs.com/pingming/p/4165063.html 
    function make base auth(user, password) {
        var tok = user + ':' + pass;
        var hash = Base64.encode(tok);
         return "Basic " + hash;
    }
   var auth = make basicauth('QLeelulu', 'mypassword');var url = 'api url address';
    // 原始 JavaScript
    xml = new XMLHttpRequest();
    xml.setRequestHeader('Authorization', auth);
   xml.open('GET', url);
    // ExtJS
    Ext. Ajax. request ({
        url: url. method : 'GET',
         headers : { Authorization : auth }
    });
    // jQuery
    \mathcal{S}. a jax({
        url: url. method : 'GET',
         beforeSend : function(req) {
            req.setRequestHeader('Authorization', auth);
         }
    });
\langle/script\rangle
```
# <span id="page-46-0"></span>9.7 接口调用 php 示例代码

```
if(extension\ loaded('curl'))|sqrt1 = '接口地址';
    \text{sparams} = \text{array}('do' \Rightarrow 'customer-info'\left( \begin{array}{c} \end{array} \right):
   \text{vars} = \text{http\_build\_query}(\text{sparams}); //post 方式
    \text{~for } s = \text{array}(
          CURLOPT TIMEOUT \implies 5,
          CURLOPT RETURNTRANSFER \Rightarrow 1,
          CURLOPT \text{ URL} => \text{Surl},\textit{CURLOPT} \textit{POST} => 1,
          \textit{CURLOPT\_POSTFIELDS} => \text{Fvars},\textit{CURLOPT\_USERAGENT} => $_SERVER['HTTP_USER_AGENT'],
 \left( \begin{array}{c} \end{array} \right);
  //get 方式
    \text{~8opts} = \text{array}CURLOPT TIMEOUT \implies 5,
          CURLOPT RETURNTRANSFER => 1,
      \textit{CURL} OPT URL \implies $url,
          CURLOPT HEADER = >0,
  CURLOPT_USERAGENT => $ SERVER['HTTP_USER_AGENT']
\left( \begin{array}{c} \end{array} \right) :
 /* 初始化并执行 curl 请求 */
    \deltach = curl init();
    curl setopt array(\n ($ch, $opts);
  \delta\text{data} = \text{curl} \ \text{exec}(\delta\text{ch});\text{Server} = \text{curl} \text{error}(\text{Sch});curl close($ch);
```
}

### <span id="page-47-0"></span>9.8 接口调用 java 示例代码

```
public static void main(String[] args) throws Exception {
 String urlStr = 
"http://www.bestedm.org/mm-ms/apinew/mloperate.php?do=ml-addr-add
-file";
 // 参数
```

```
Map \leq String, String >params = new HashMap \leq (i); params . put("list_id", "418315");
```

```
 // 文件
```

```
 Map < String, Map < String, byte[] >> fileMap = new HashMap <>
```

```
();
```

```
 fileMap . put("file", new HashMap < String, byte[] > ());
 FileInputStream fis = new FileInputStream("address.txt");
byte[] but = new byte[fis . available()];
 fis . read(buf);
 fileMap . get("file") . put("test.txt", buf);
 fis . close();
```

```
 // 请求验证用户账号密码
```

```
 Map < String, String > requestProperties = new HashMap <> ();
     requestProperties . put("Authorization", "Basic 
c215ZW1haWxDyuudkdkdsssf4ODg4OA==");//你的用户名密码编码
```

```
 String contentType = "multipart/form-data";
```

```
 String s = fileUpload(urlStr, params, fileMap, requestProperties, 
contentType);
```

```
 }
/**
* 上传文件流
*
* @param url
* @param params
* @param fileMap:name:{filename:byte[]}
* @param requestProperties
*/
```

```
public static String fileUpload(String urlStr, Map<String, String> 
params, Map<String, Map<String, byte[]>> fileMap, Map<String, String> 
requestProperties, String contentType) {
    String res = "";// 响应
      String boundary = "---------------------------" + new 
Date().getTime(); // boundary 就是 request 头和上传文件内容的分隔符
     HttpURLConnection conn = null;
     try {
           if (StringUtils.isBlank(contentType)) {
      contentType = "text/plain";
     }
           contentType = "multipart/form-data";// TODO
     URL url = new URL(urlStr);
    conn = (HttpURLConnection) url.openConnection();
     conn.setConnectTimeout(CON_TIMEOUT);
      conn.setReadTimeout(READ_TIMEOUT);
    conn.setDoOutput(true);
    conn.setDoInput(true);
   conn.setUseCaches(false);
     conn.setRequestMethod("POST");
   conn.setRequestProperty("Connection", "Keep-Alive");
 conn.setRequestProperty("User-Agent", "Mozilla/5.0 (Windows; 
U; Windows NT 6.1; zh-CN; rv:1.9.2.6)");
        conn.setRequestProperty("Content-Type", 
"multipart/form-data; boundary=" + boundary);
        if(requestProperties != null && requestProperties.size() > 
0){
              for (String key : requestProperties.keySet()) {
                 conn.setRequestProperty(key, 
requestProperties.get(key));
          \begin{array}{ccc} \end{array} }
       OutputStream out
DataOutputStream(conn.getOutputStream());
       // 参数
       if (params != null \&& params.size() > 0) {
              StringBuffer strBuf = new StringBuffer();
           for (Map.Entry<String, String> entry : params.entrySet()) 
{
                 String key = entry.getKey();
             String value = entry.getValue();
```

```
50
            if (StringUtils.isBlank(key) || 
StringUtils.isBlank(value)) {
                   continue;
 }
strBuf.append("\r\n").append("--").append(boundary).append("\r\n"
);
         strBuf.append("Content-Disposition: form-data; 
name='<sup>""</sup> + key + "\"\r\n\r\n");
          strBuf.append(value);
   }
  out.write(strBuf.toString().getBytes());
 }
    // 上传文件
    if (filemap := null \& K \nmid filmp, size() > 0) for (Map.Entry<String, Map<String, byte[]>> entry : 
fileMap.entrySet()) {
                Map<String, byte[]> file = entry.getValue();
             String name = entry.getKey();// 上传表单的 name
            String filename = file.keySet().iterator().next();// \overline{\mathcal{X}}件名
            byte[] fileByte = file.get(filename);// 文件的字节
            if (StringUtils.isBlank(name) || 
StringUtils.isBlank(filename) || fileByte == null || fileByte.length 
== 0) {
                    continue;
 }
             StringBuffer strBuf = new StringBuffer();
strBuf.append("\r\n").append("--").append(boundary).append("\r\n"
) ; \angle strBuf.append("Content-Disposition: form-data; 
name='\"" + name ' + \vee; filename=' \vee" + "address.txt" + "\\'\\'x\nu"
// strBuf.append("Content-Type: " + contentType + 
"\r\n\r\n");// 默认 txt 文件格式
            strBuf.append("Content-Type: " + "multipart/form-data" 
+ "\r\n\r\n");
            out.write(strBuf.toString().getBytes());
            ByteArrayInputStream bais = new 
ByteArrayInputStream(fileByte);
           int bytes = 0;
```

```
 byte[] bufferOut = new byte[1024];
          while ((bytes = bias.read(bufferOut)) != -1) out.write(bufferOut, 0, bytes);
    }
    bais.close();
   }
  \begin{matrix} \end{matrix}out.write(("\r\n}-" + boundary + "-'\r\n)-getBytes());
 out.flush();
 out.close();
 // 读取返回数据
 StringBuffer strBuf = new StringBuffer();
 BufferedReader reader = new BufferedReader(new 
InputStreamReader(conn.getInputStream()));
  String line = null;
while ((line = reader.readLine()) != null) strBuf.append(line).append("\n");
 }
 res = strBuf.toString();
 reader.close();
 reader = null;
 } catch (Exception e) {
 logger.error("上传文件失败,请求路径【" + urlStr + "】,失败原因:
" + e);
                \bullet e.printStackTrace();
 } finally {
 if (conn != null) {
 conn.disconnect();
   conn = null;
  }
  }
  return res;
 }
```